1. Seleccioná en el tipo de **E** Trámites<sup>,</sup> la opción **AFILIACIONES** y elegí la opción elegí la opción **CAMBIO DE PLAN.**

**2.** Seleccioná el beneficiario titular.

**5.** Seleccioná en el tipo de **Q** seguimiento de Solicitudes y la opción **AFILIACIONES** para consultar el estado de tu gestión.

**4.** El sistema generará tu **N° DE SOLICITUD.**

## **6.** En un plazo máximo de **72 HORAS** nos pondremos en contacto para continuar

la gestión de tu trámite.

**3.** Seleccioná la documentación que vas a **ADJUNTAR &** y hacé click en **ENVIAR INFORMACIÓN**

## Superintendencia de Servicios de Salud - Órgano de Control de Obras Sociales y Entidades de Medicina Prepaga - 0800-222-SALUD (72583) - www.argentina.gob.ar/sssalud - R.N.E.M.P. 620646 - R.N.O.S. 1-1530-0

## Ingresá a **trámites online** y seguí estos simples pasos

## **CAMBIO DE PLAN**

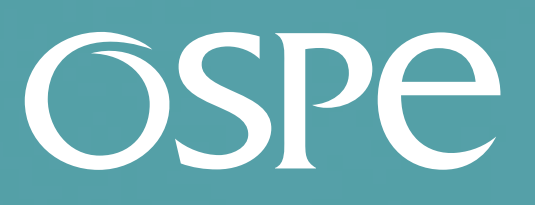

OBRA SOCIAL DE PETROLEROS

*Podés realizar tu cambio de plan en* **www.ospesalud.com.ar** *de forma fácil, segura y sin moverte de tu casa.*